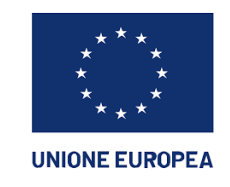

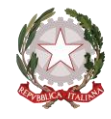

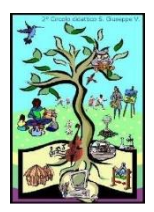

DIREZIONE DIDATTICA STATALE - "II CIRCOLO"-S. GIUSEPPE VESUVIANO Prot. 0004970 del 31/10/2023 VI (Uscita)

Ministero dell'Istruzione e del Merito

**DIREZIONE DIDATTICA STATALE 2° CIRCOLO**  80047 SAN GIUSEPPE VESUVIANO (NA) – Via S. Leonardo, 2 - Tel. 081.827.19.88 cod. mecc. NAEE17800R – CF 92019830634 - Cod. Fatt. Ell. - UFL9ON e-mail[:naee17800r@istruzione.it](mailto:naee17800r@istruzione.it) pec[: naee17800r@pec.istruzione.it](mailto:naee17800r@pec.istruzione.it) **AMBITO NA 20**

Di seguito viene riportata la procedura utile al pagamento cumulativo da parte dei rappresentanti di classe

Si chiarisce che qualora l'accesso avvenga da Didup famiglia è necessario cliccare su menù in basso a destra, pagamenti, azioni, vai su PagOnline e seguire la procedura a partire dal punto 2. Diversamente se l'accesso avviene da Pc partire dal punto 1 di seguito riportato.

1. Ricercare argo pago online ed aprire il sito corrispondente

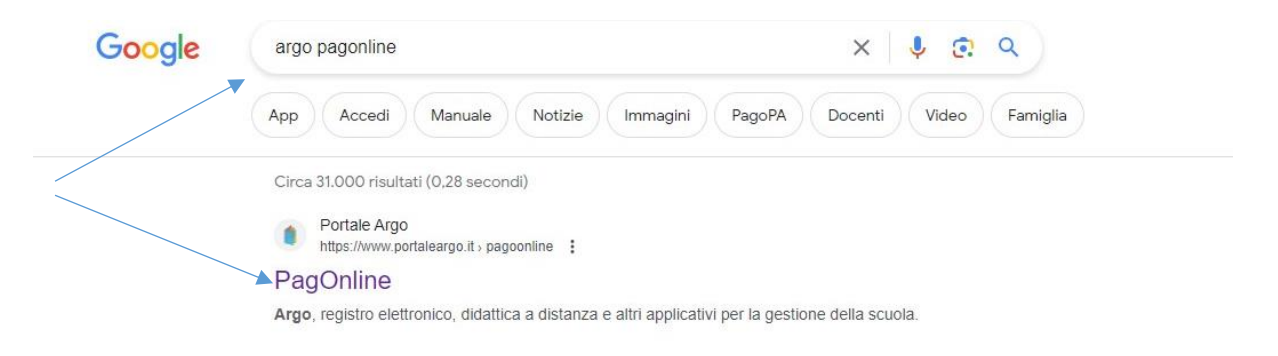

2. Inserire le credenziali dell'alunno associato al rappresentante di classe che deve effettuare il pagamento

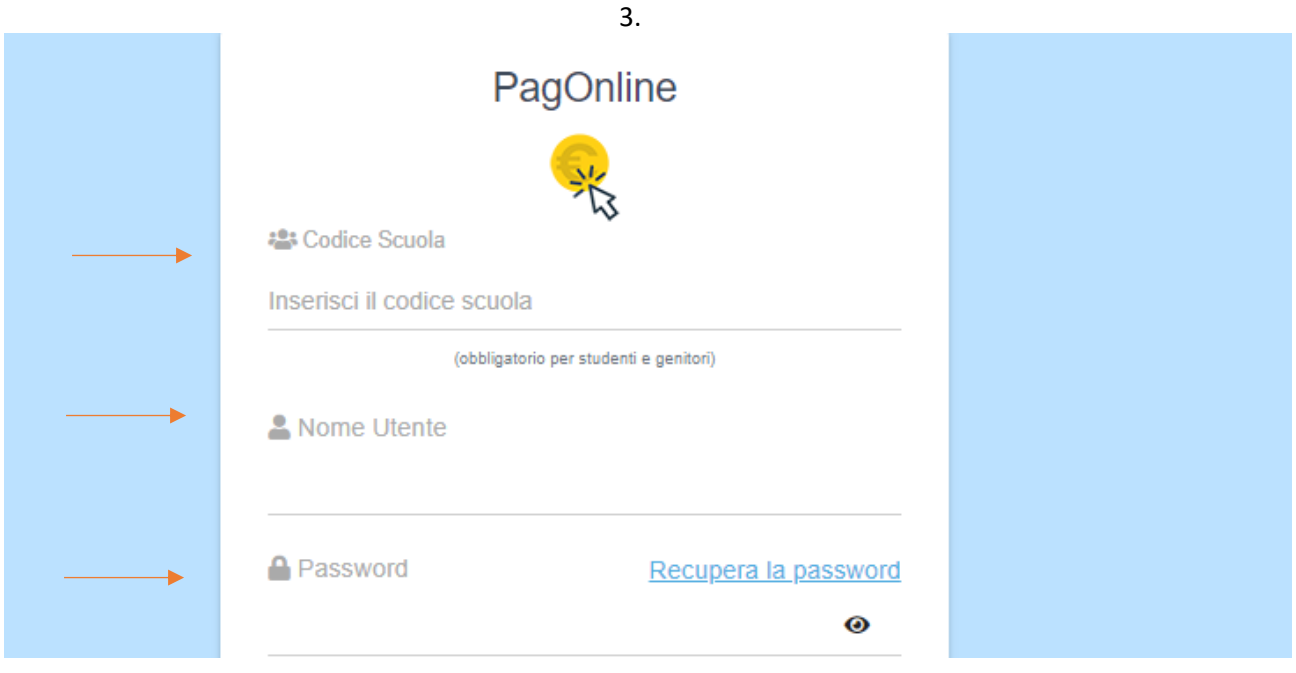

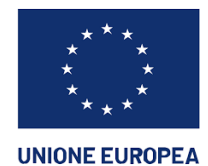

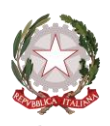

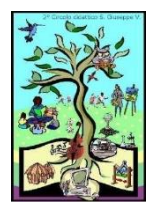

**DIREZIONE DIDATTICA STATALE 2° CIRCOLO**  80047 SAN GIUSEPPE VESUVIANO (NA) – Via S. Leonardo, 2 - Tel. 081.827.19.88 cod. mecc. NAEE17800R – CF 92019830634 - Cod. Fatt. Ell. - UFL9ON e-mail[:naee17800r@istruzione.it](mailto:naee17800r@istruzione.it) pec[: naee17800r@pec.istruzione.it](mailto:naee17800r@pec.istruzione.it) **AMBITO NA 20**

## 3.Una volta aperta la schermata Cliccare su "richiedi avviso" in alto a destra

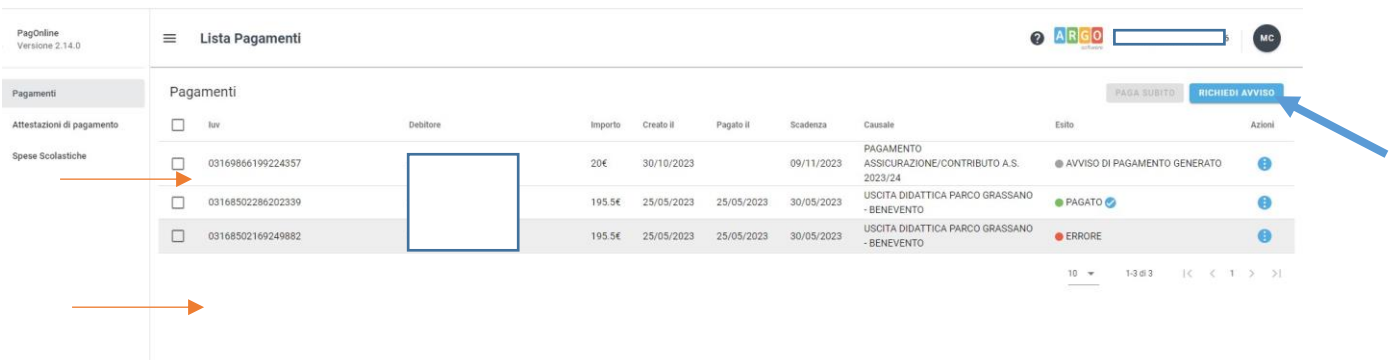

4. Selezionare "cumulativo"

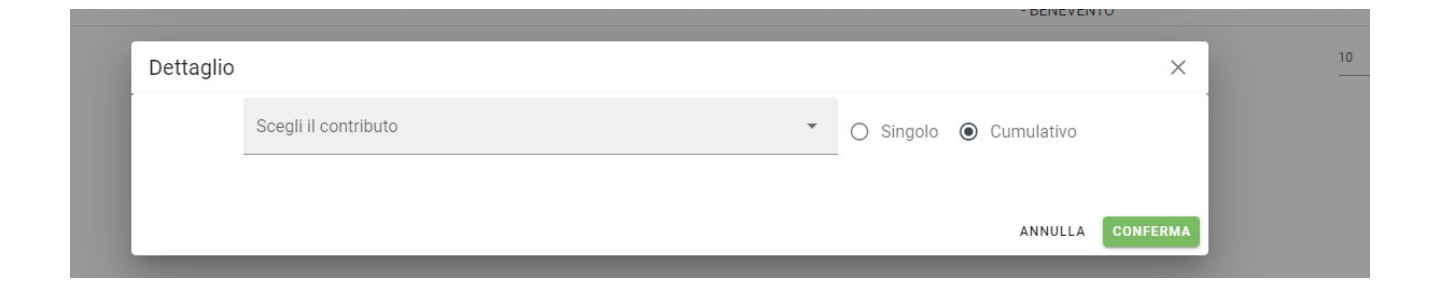

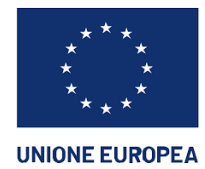

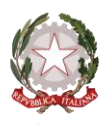

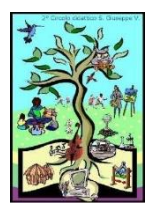

**DIREZIONE DIDATTICA STATALE 2° CIRCOLO**  80047 SAN GIUSEPPE VESUVIANO (NA) – Via S. Leonardo, 2 - Tel. 081.827.19.88 cod. mecc. NAEE17800R – CF 92019830634 - Cod. Fatt. Ell. - UFL9ON e-mail[:naee17800r@istruzione.it](mailto:naee17800r@istruzione.it) pec[: naee17800r@pec.istruzione.it](mailto:naee17800r@pec.istruzione.it) **AMBITO NA 20**

5.Aprire il menù a tendina e scegliere la tipologia di contributo: " Pagamento assicurazione/contributo a.s. 23/24". Con tale passaggio si genera l'elenco della classe che porta di default il pagamento di euro 20. Con le frecce in basso è possibile scorrere le pagine e quindi visualizzare l'elenco completo.

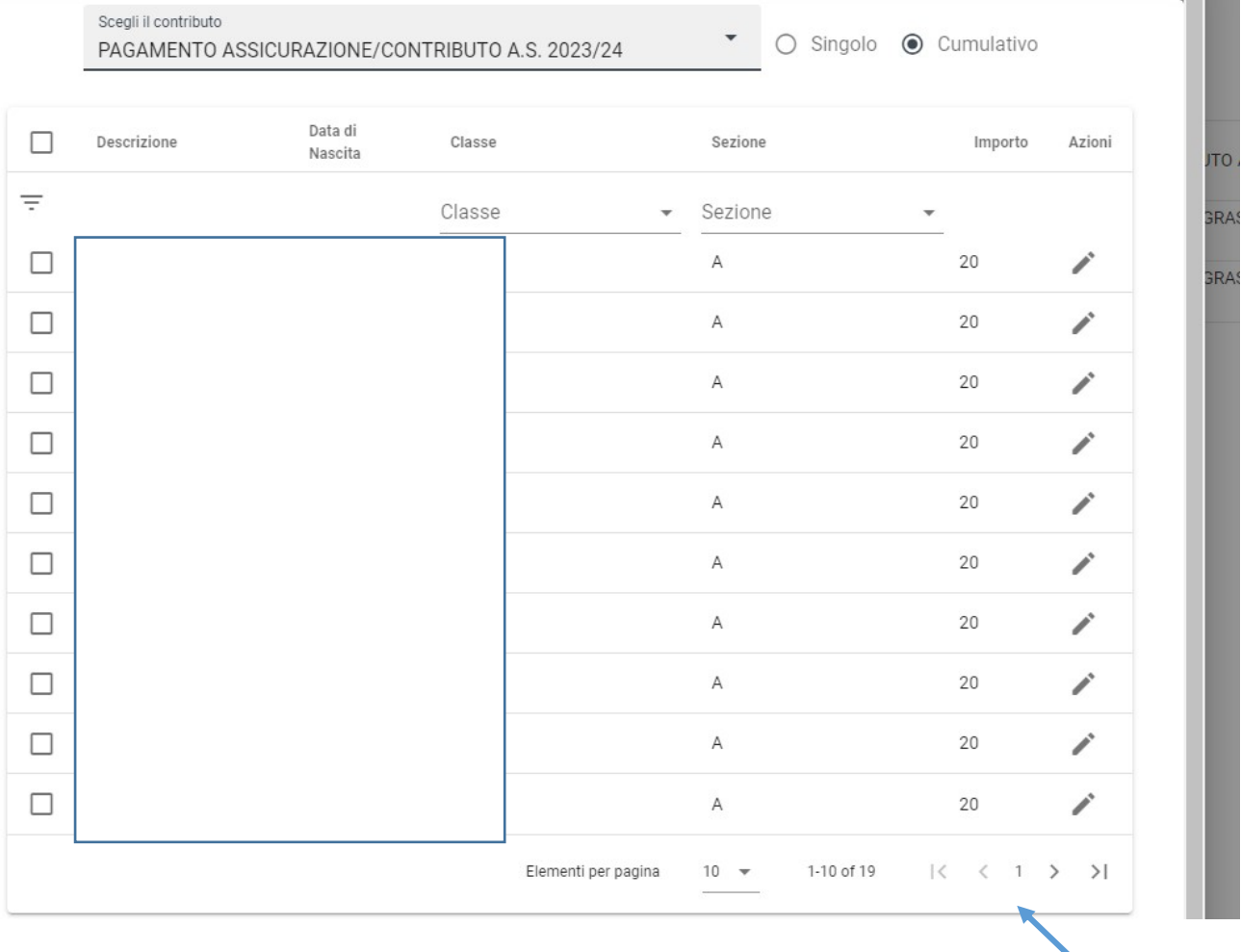

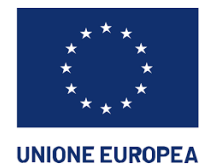

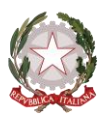

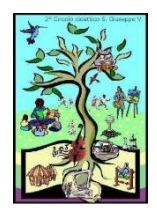

**DIREZIONE DIDATTICA STATALE 2° CIRCOLO**  80047 SAN GIUSEPPE VESUVIANO (NA) – Via S. Leonardo, 2 - Tel. 081.827.19.88 cod. mecc. NAEE17800R – CF 92019830634 - Cod. Fatt. Ell. - UFL9ON e-mail[:naee17800r@istruzione.it](mailto:naee17800r@istruzione.it) pec[: naee17800r@pec.istruzione.it](mailto:naee17800r@pec.istruzione.it) **AMBITO NA 20**

5. Se si rende necessario modificare l'importo per singolo alunno bisogna selezionare l'alunno da modificare e successivamente cliccare sulla matita a destra

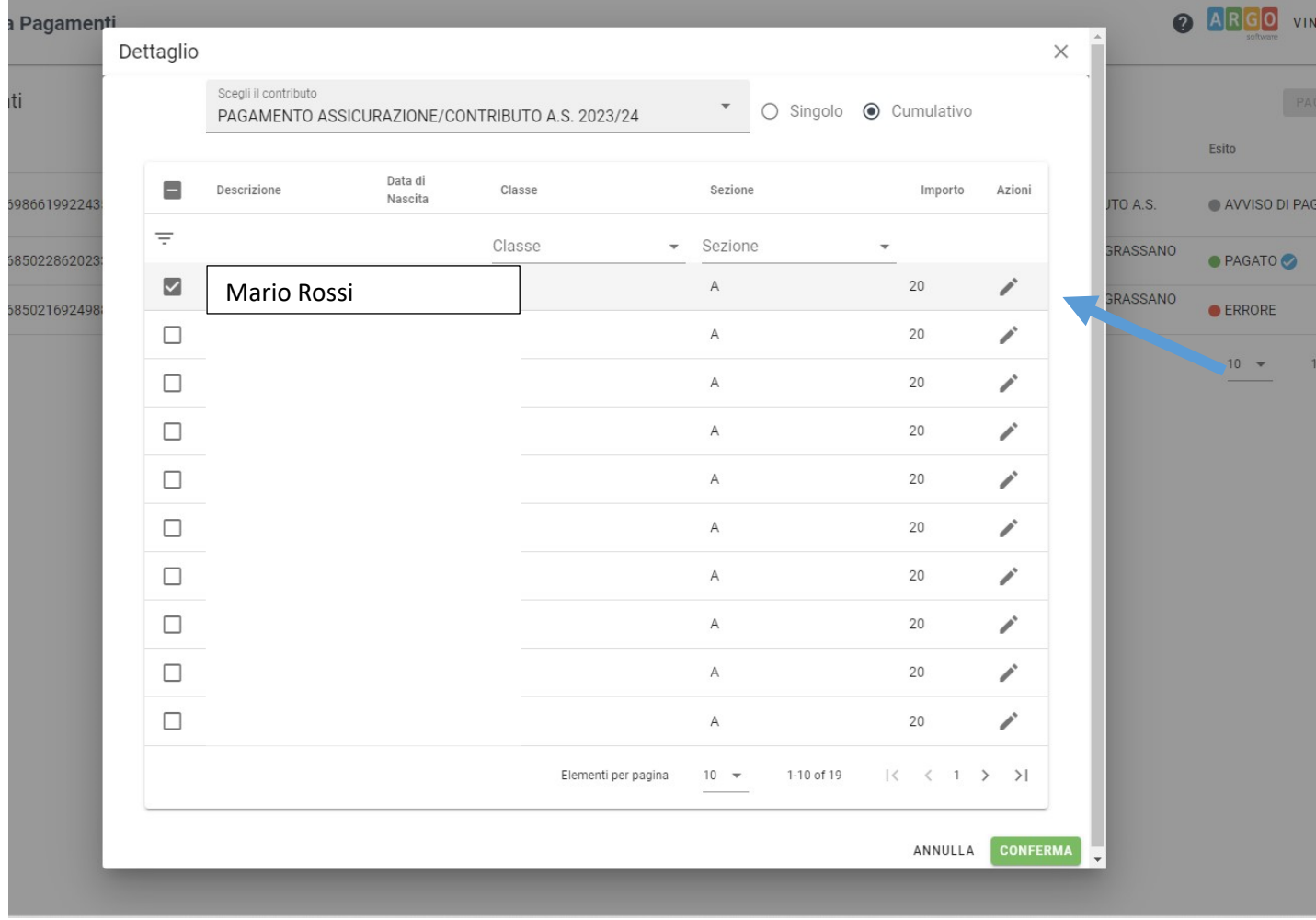

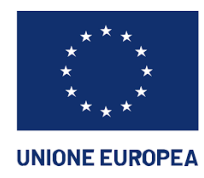

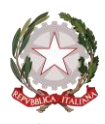

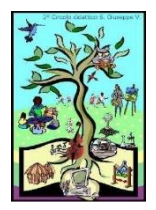

Ministero dell'Istruzione e del Merito

**DIREZIONE DIDATTICA STATALE 2° CIRCOLO**  80047 SAN GIUSEPPE VESUVIANO (NA) – Via S. Leonardo, 2 - Tel. 081.827.19.88 cod. mecc. NAEE17800R – CF 92019830634 - Cod. Fatt. Ell. - UFL9ON e-mail[:naee17800r@istruzione.it](mailto:naee17800r@istruzione.it) pec[: naee17800r@pec.istruzione.it](mailto:naee17800r@pec.istruzione.it) **AMBITO NA 20**

6. Una volta effettuate le modifiche necessarie variando l'importo e cliccando nuovamente sulla matita, premere il tasto conferma in basso a destra per generare l'avviso di pagamento modificato.

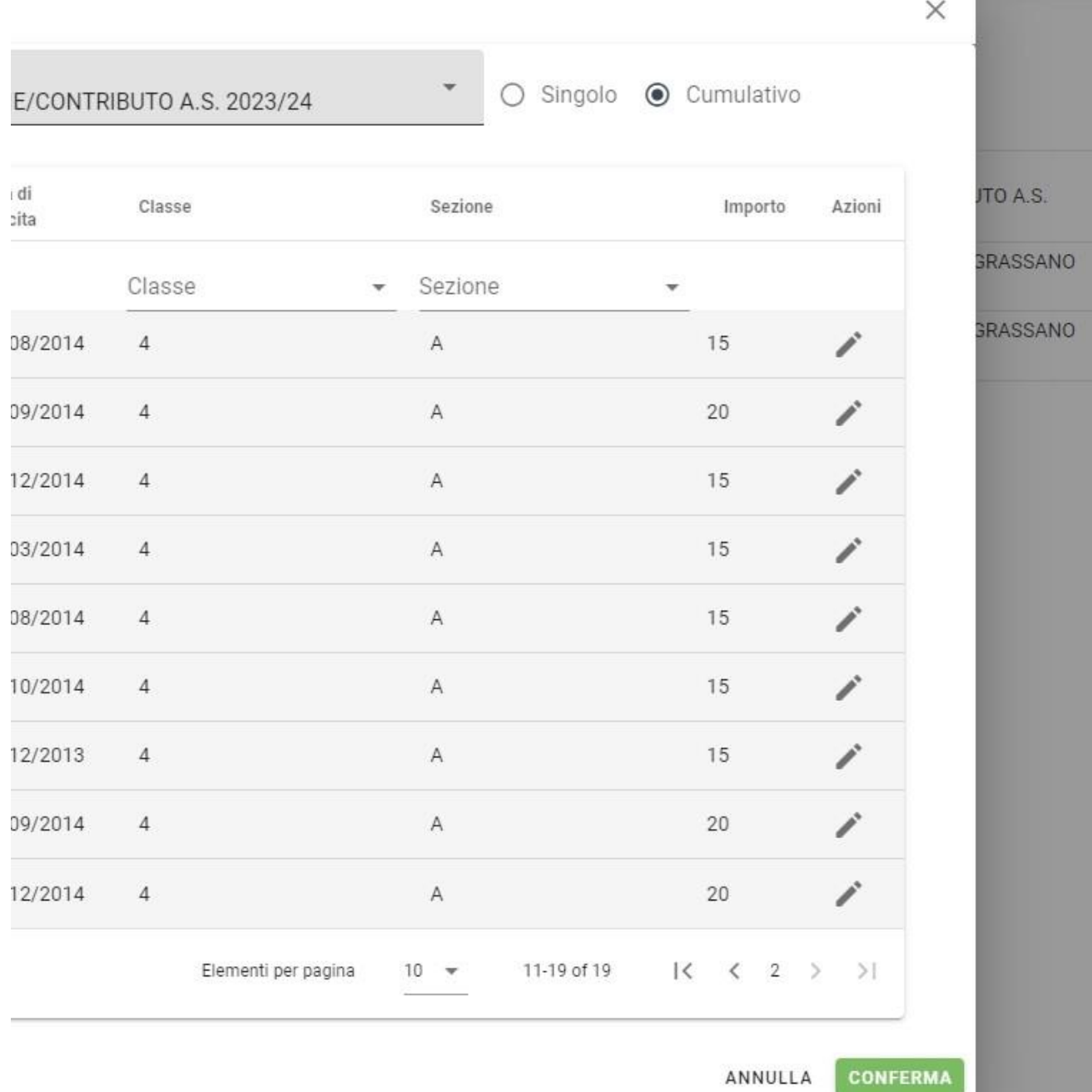

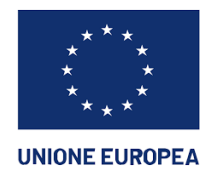

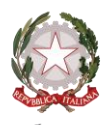

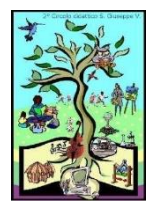

**DIREZIONE DIDATTICA STATALE 2° CIRCOLO**  80047 SAN GIUSEPPE VESUVIANO (NA) – Via S. Leonardo, 2 - Tel. 081.827.19.88 cod. mecc. NAEE17800R – CF 92019830634 - Cod. Fatt. Ell. - UFL9ON e-mail[:naee17800r@istruzione.it](mailto:naee17800r@istruzione.it) pec[: naee17800r@pec.istruzione.it](mailto:naee17800r@pec.istruzione.it) **AMBITO NA 20**

## 7. Avviso di pagamento modificato

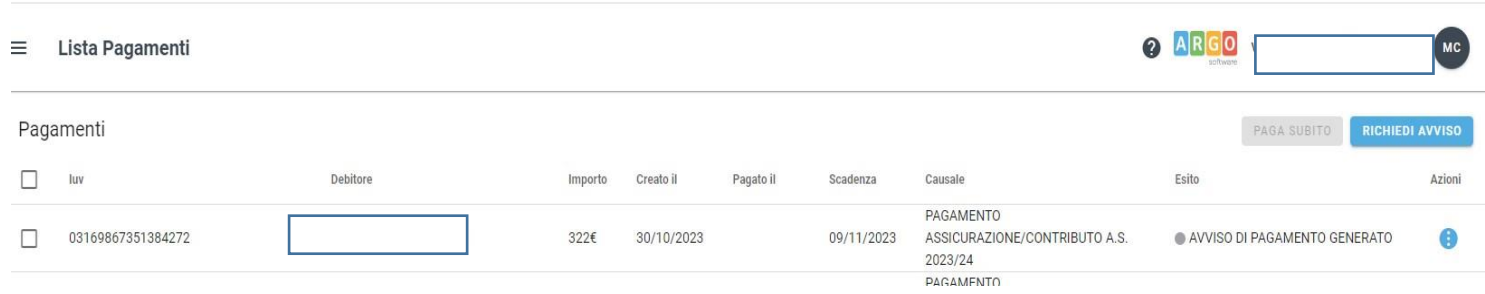

8. Per scaricare il QRcode cliccare sull'avviso di pagamento di riferimento, in alto a destro cliccare sui tre puntini sotto "azioni" e nel menù a tendina scegliere "avviso di pagamento". Dopo tale passaggio si genererà l'avviso con il QRcode utile al pagamento

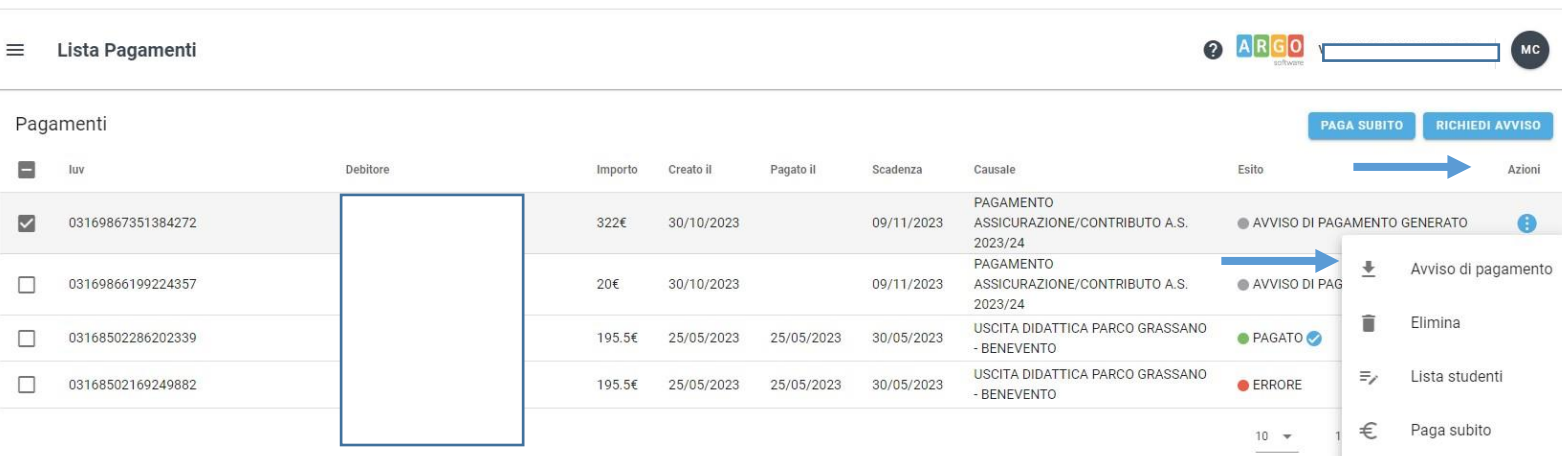